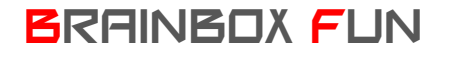

## BRAINBOX FUN PROGRAMMA-VOLGORDE

### O-PWM – VERMOGENREGELING MET PWM -500MA MAX

**O-PWM** 

Videolessen Deel 1: Les 16 (Motor Speed); Les 17 (Electronic Switch); Les 18 (H-Bridge); Les 19 (PWM Speed control)

> Deel 4: Les 01 (Werking DC motor); Les 07 (PWM); Les 08 (Werking H-Brug); Les 09 (Progr. H-Brug)

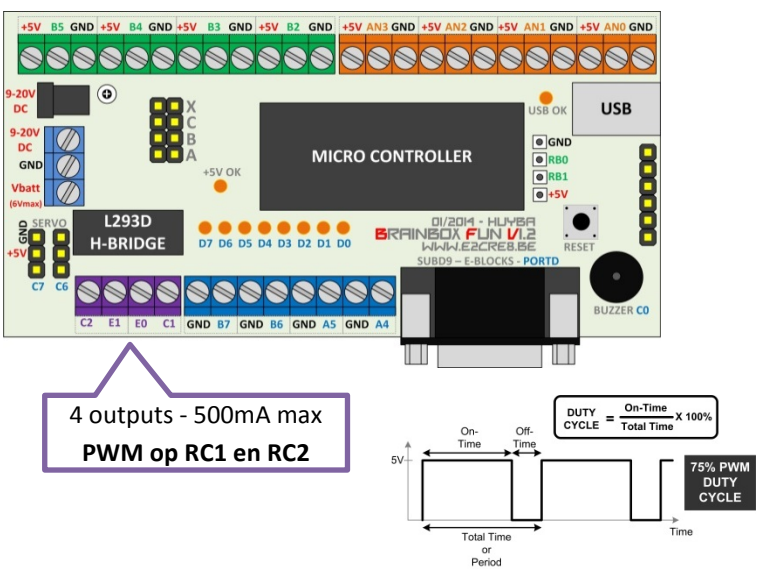

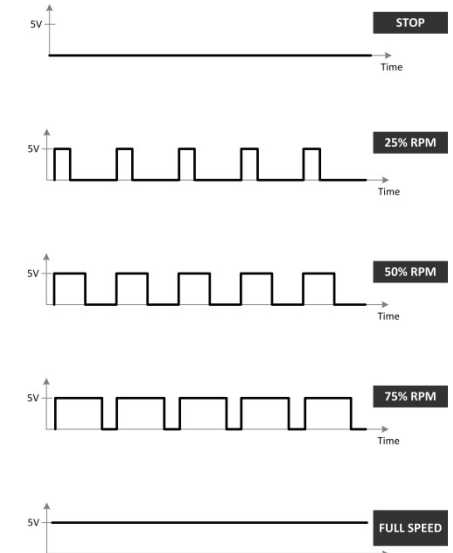

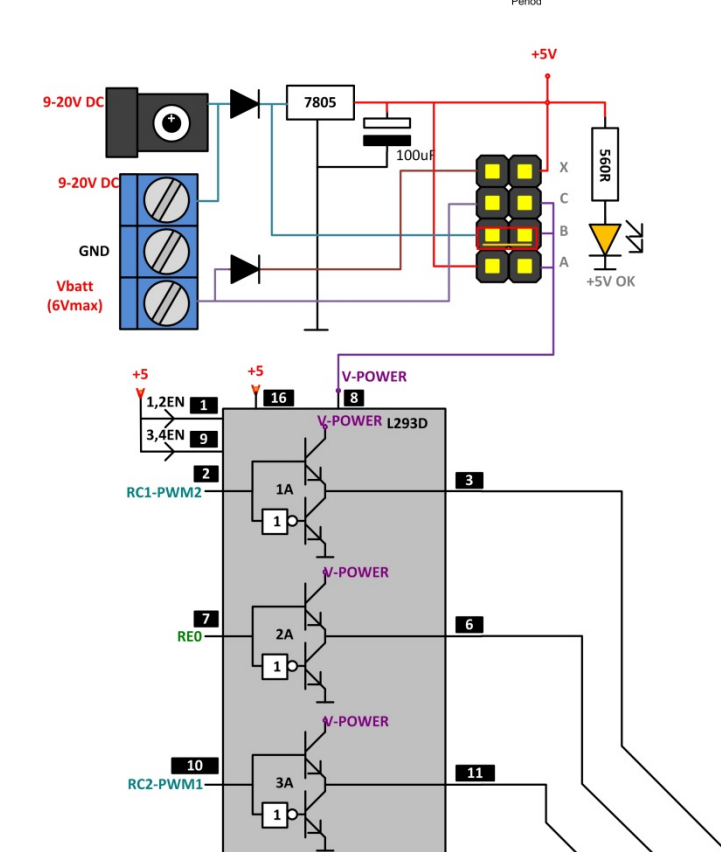

**POWER** 

 $4A$ 

14

 $\frac{4}{12}$  $\frac{5}{13}$ 

Doel:

• Dmv PWM signalen kan het vermogen naar belastingen geregeld worden tussen 0 en 100%

• 2 van de 4 power uitgangen op de L293D hebben een extra functie. Op deze twee uitgangen (RC1 en RC2) kan de uC PWM signalen genereren die door de L293D H-brug voldoende versterkt worden om belastingen tot 500mA mee aan te sturen.

• Meestal worden de PWM uitgangen gebruikt in combinatie met RE0 en RE1. De PWM signalen worden dan gebruikt voor de vermogen-regeling en de pinnen RE0 en RE1 bepalen de draairichting.

 $\blacksquare$ 15

RE1

 $E($ 

# BRAINBOX FUN PROGRAMMA-VOLGORDE

1. Plaats 1 of beide PWM componenten (>> Outputs >> PWM) op het system panel. Als je op beide uitgangen PWM signalen wil hebben, dan moet je twee PWM componenten op het system panel plaatsen.

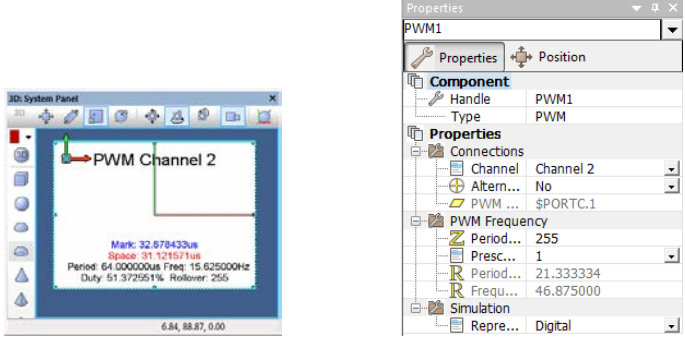

- 2. Via de properties van deze PWM component bepaal je of het PWM signaal op RC1 of op RC2 gezet wordt. Let op: PWM Channel 2 hangt aan RC1 en PWM Channel 1 hangt aan RC2.... (don't blame the messenger…) . In deze properties kan je ook nog de PWM frequentie aanpassen door de prescaler te veranderen. Het "Periode register" laat je altijd op 255 staan.
- 3. We plaatsen een potmeter op het system panel en koppelen deze aan An0. We willen namelijk met deze potmeter het PWM signaal en dus de snelheid naar de DC motor kunnen regelen.
- 4. Via een component macro enable je de PWM1 component. BEGIN Dit moet je slechts 1 maal doen aan het begin van je  $\star$ <sub>Call</sub> `omponent Macr PWM1::Enable() programma.  $\star$ Display name While  $\begin{tabular}{|c|c|c|c|c|} \hline $\mathbb{L}^+_{\bot}$ &  $\mathbb{R}^+_{\bot}$ &  $\mathbb{R}^+_{\bot}$ &  $\mathbb{R}^+_{\bot}$ &  $\mathbb{R}^+_{\bot}$ \\ \hline \end{tabular}$    
  $\mathbb{R}^+_{\bot}$ &  $\mathbb{R}^+_{\bot}$ &  $\mathbb{R}^+_{\bot}$ \\$    
  $\mathbb{R}^+_{\bot}$ &  $\mathbb{R}^+_{\bot}$ \\$$$$$$$$ ent Macro \* Call Com x=pot\_color\_cap1::GetByte() **\*** Call Cor OK& Edit Macro CK Cancel  $\overline{\mathbf{r}}$ END 5. Via een component macro lezen we de analoge waarde van de potmeter in en we zetten deze waarde in de byte-variabele "x"  $\sqrt{100}$

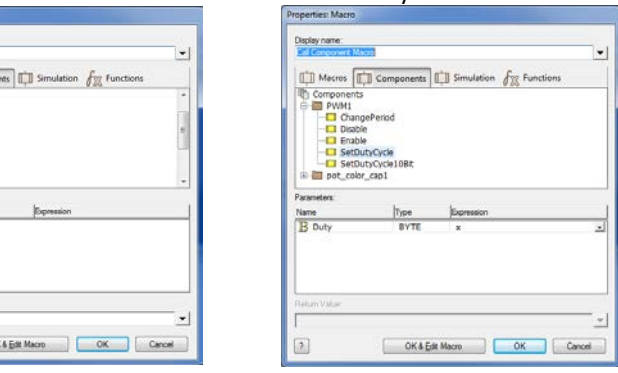

- 6. Via een laatste component macro mag de waarde in de variabele x de duty-cycle van het PWM signaal bepalen.
- 7. Simuleer en programmeer in de Brainbox Have Fun!

 $\sqrt{3}$ 

 $\Box$